## LOGGING ONTO OUR NEW BOOKING ENGINE

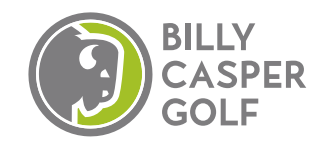

We have upgraded your online booking experience. Public golfers, members and cardholders will now be able to access their own rates within the user interface after logging in. For security reasons, you will be required to either reset your password or create a new account when logging in for the first time.

## **Already Logged into Previous Course Booking Engine**

- 1. Select Login in the upper right-hand corner of the booking engine.
- 2. Enter Email Address and Password used on the previous booking engine and click Login.
- 3. You will be asked to reset your password. Enter your email address again and click Submit.
- 4. You will receive an email allowing you to reset your email. Click "reset your password now".
- 5. Enter new Password.
- 6. Login using email address and new password.
- 7. Voila! You can now book on the new booking engine!

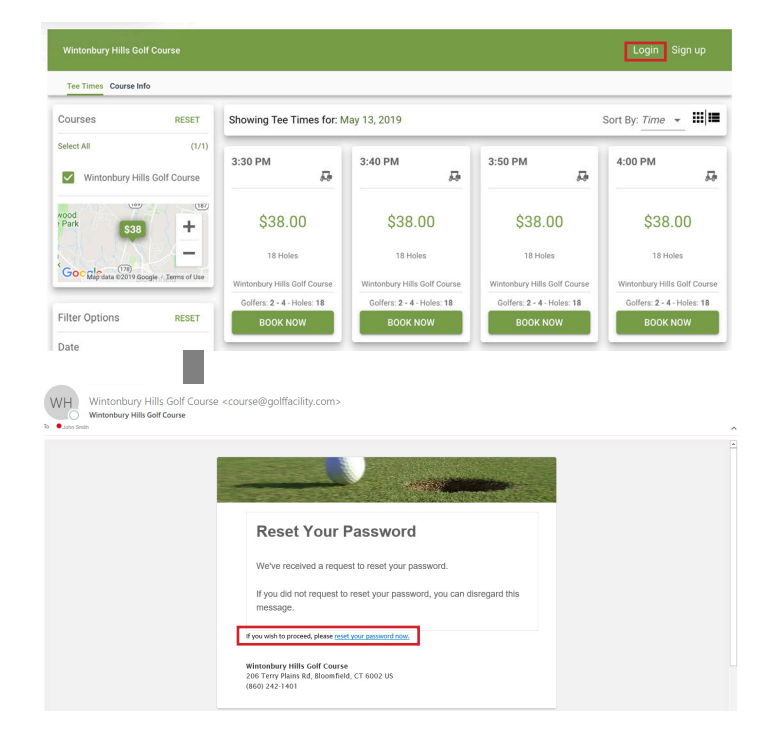

## **Have Never Logged into Course's Booking Engine**

- 1. Select Sign up in the upper right-hand corner of the booking engine.
- 2. Enter all personal information and select SIGN UP button.
- 3. Voila! You can now book on the new booking engine!

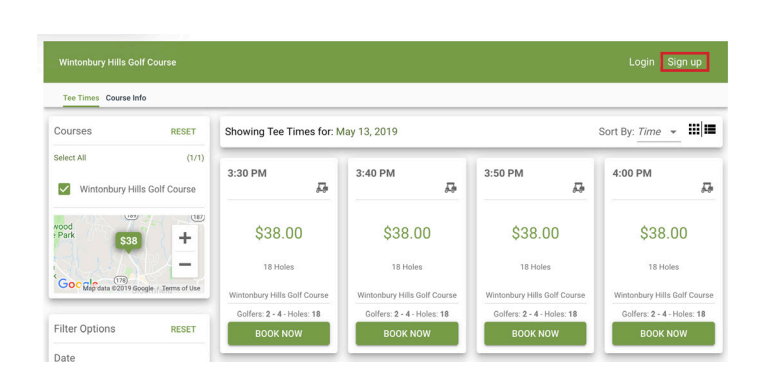

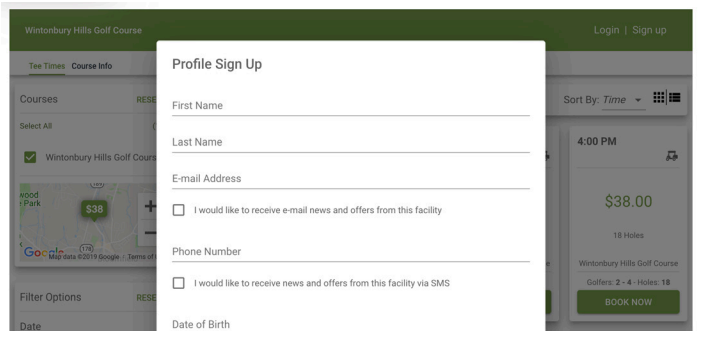